# **Guardian's Guide to Google Meet**

#### Can't meet face-to-face? Use Google Meet to communicate beyond the classroom

Google Meet is a part of Google Workspace, and is available to schools for free through Google Workspace for Education. Educators can use Google Meet, a video conferencing tool, to connect with your child 1:1, to facilitate remote instruction, or to hold meetings and conferences with parents and guardians virtually.

If your child has a computer or mobile device with internet access and a Google Workspace for Education account, teachers can continue instruction over video with Google Meet.

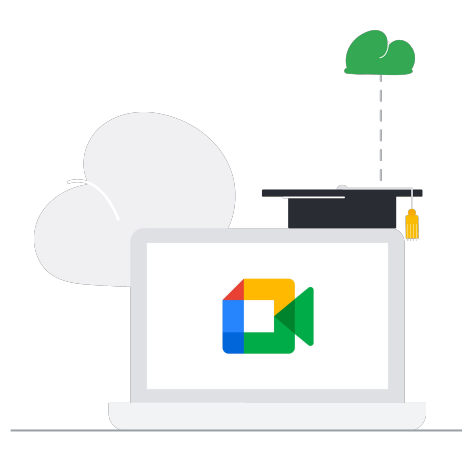

### Why do schools choose **Google Meet?**

- Administrators set up Google Meet ● Your school's IT Administrator will set up and enable Google Meet, and make sure certain controls are only in place for teachers.
- The teacher is in control Only the teacher can mute or remove other participants in a meeting – which means a student can't accidentally (or otherwise) mute or remove their teacher.
- Use live captions For students who are Deaf or hard of hearing, or need help focusing, turn on [live captions](https://support.google.com/meet/answer/9300310?co=GENIE.Platform%3DDesktop&hl=en).
- Easy to use Join from school or home, on a laptop or mobile device  $-$  just [click](http://meet.google.com) and meet.

## **Tips for using Google Meet** at home

- Make sure your child is using their Google ● **Workspace for Education account** If your child is communicating with their teacher or class, make sure they are using their school Google Account, not a personal account.
- Get help with homework You can set up homework help or meetings with teachers.
- Create a great experience ● To make sure your child has the best experience on Google Meet, [make sure](https://support.google.com/a/users/answer/9300131?hl=en) you've got the latest version installed. If you have low internet bandwidth, you can turn off the camera on your child's device for better quality, too.
- Encourage participation Your child can use [hand raising](https://support.google.com/meet/answer/10159750?co=GENIE.Platform%3DDesktop&hl=en) to let their teacher know they have a question, and the [chat](https://support.google.com/meet/answer/9308979?co=GENIE.Platform%3DDesktop&hl=en)  [feature](https://support.google.com/meet/answer/9308979?co=GENIE.Platform%3DDesktop&hl=en) to talk to the teacher and their peers.

# **Google** for Education

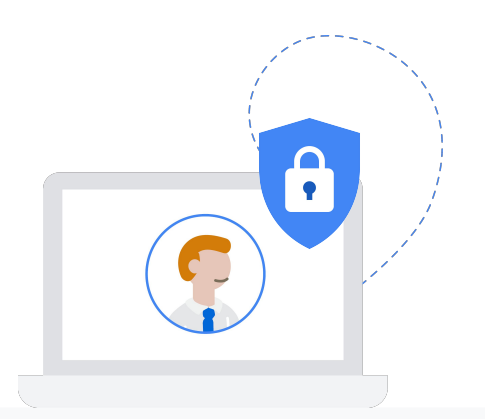

#### **Student safety with Google Meet**

Google is committed to building products that help protect student and teacher privacy and security for our schools.

If your child is using Google Workspace for Education, Google does not own any of the student data, students do not get ads, and we support compliance standards such as FERPA1, COPPA2, GDPR, and HIPAA.

Google Meet includes protections to safeguard student and educator privacy:

- Google Meet adheres to IETF security standards for Datagram Transport Layer Security (DTLS) and Secure Real-time Transport Protocol (SRTP)
- In Google Meet, all data is encrypted in transit by default between the client and Google
- Anonymous users can't join meeting by default ●
- We don't require plugins to use Google Meet on the web. It works ● entirely in Chrome and other browsers, so it's less vulnerable to security threats
- Google Meet has default-on anti-abuse features and secure ● meeting controls

### Want to know more? Here are some conversation starters:

- Do you use voice typing or captions in school? How is your teacher using Google Meet for classes?
- What do you like about seeing your teacher and classmates over video?
- What are the rules in Google Meet? How are they different to the rules in your regular classroom?

Learn more about Google Meet and how to help your child troubleshoot with our [Quickstart](https://support.google.com/a/users/answer/9300131)  [guide](https://support.google.com/a/users/answer/9300131) and [Training page](https://support.google.com/a/users/answer/9282720?visit_id=637188651704577464-901458039&hl=en&rd=1).